ФЕДЕРАЛЬНОЕ АГЕНТСТВО ЖЕЛЕЗНОДОРОЖНОГО ТРАНСПОРТА Улан-Удэнский колледж железнодорожного транспорта – филиал Федерального государственного бюджетного образовательного учреждения высшего образования «Иркутский государственный университет путей сообщения» (УУКЖТ ИрГУПС)

## **ФОНД ОЦЕНОЧНЫХ СРЕДСТВ**

### **ОП.06. ИНФОРМАЦИОННЫЕ ТЕХНОЛОГИИ В ПРОФЕССИОНАЛЬНОЙ ДЕЯТЕЛЬНОСТИ**

программы подготовки специалистов среднего звена (ППССЗ)

## по специальности СПО

13.02.07 Электроснабжение (по отраслям)

*Базовая подготовка среднего профессионального образования*

*Очная форма обучения на базе основного общего образования / среднего общего образования* 

Улан-Удэ 2024

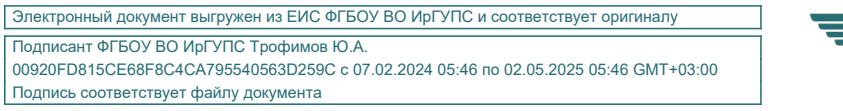

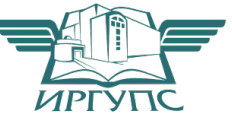

Фонд оценочных средств разработан на основе федерального государственного образовательного стандарта среднего профессионального образования по специальности 13.02.07 Электроснабжение (по отраслям) (базовая подготовка) и рабочей учебной программы дисциплины ОП.06. Информационные технологии в профессиональной деятельности

#### РАССМОТРЕНО

.

ЦМК *специальности 13.02.07*  протокол №10 от «10» 04 2024 г.

Председатель ЦМК  $\begin{array}{cc}\n\overline{AB} & \overline{AB} \rightarrow \overline{AB} \\
\hline\n\overline{AB} & \overline{(H.O,\Phi)}\n\end{array}$ (подпись)

#### СОГЛАСОВАНО

Зам. директора колледжа по УР

\_\_\_\_\_\_\_\_\_\_\_\_\_И.А. Бочарова

24.04.2024

Разработчик:

*Александрова Н.Н.*, преподаватель высшей квалификационной категории УУКЖТ

# **Содержание**

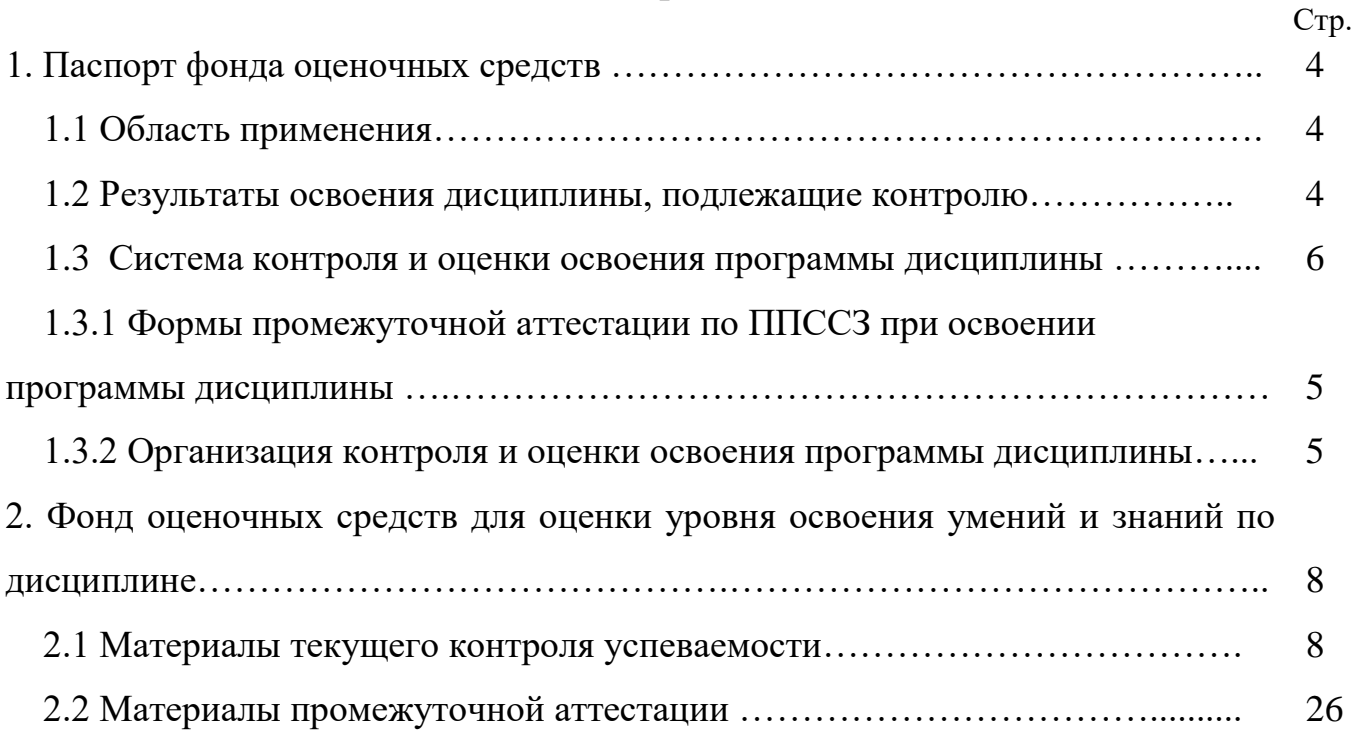

### **1. Паспорт фонда оценочных средств**

### **1.1 Область применения**

Фонд оценочных средств предназначен для проверки результатов освоения дисциплины ОП.06. Информационные технологии в профессиональной деятельности программы подготовки специалистов среднего звена (ППССЗ) по специальности 13.02.07 Электроснабжение (по отраслям).

ФОС включает контрольные материалы для проведения текущего контроля успеваемости, промежуточной аттестации в форме экзамена. Итогом экзамена является оценка в баллах: 5 – «отлично»; 4 – «хорошо»; 3 – «удовлетворительно»; 2 – «неудовлетворительно».

ФОС позволяет оценивать уровень освоения знаний и умений по дисциплине.

### **1.2 Результаты освоения дисциплины, подлежащие контролю**

В результате контроля и оценки по дисциплине осуществляется комплексная проверка следующих знаний и умений по показателям:

Таблица 1

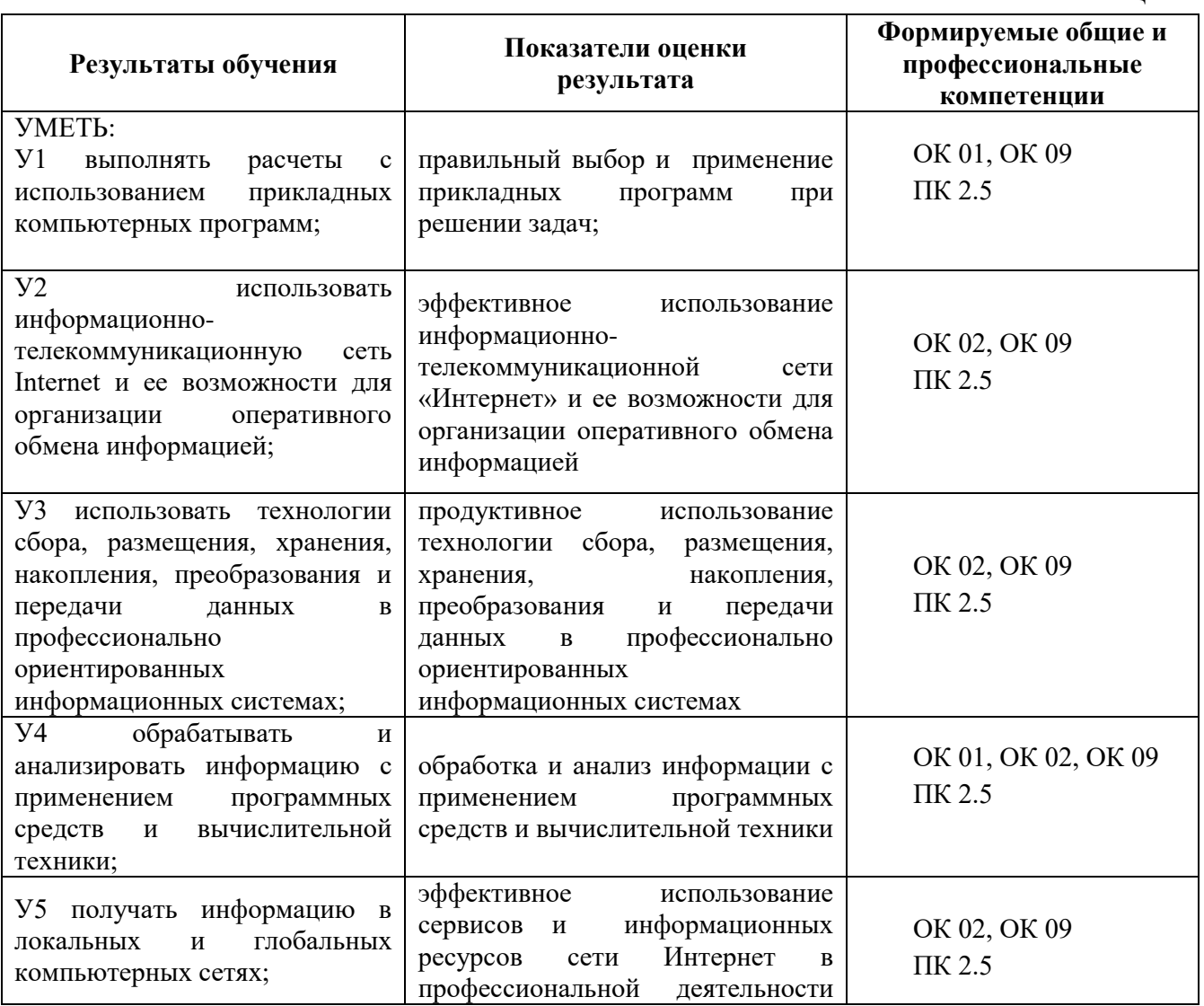

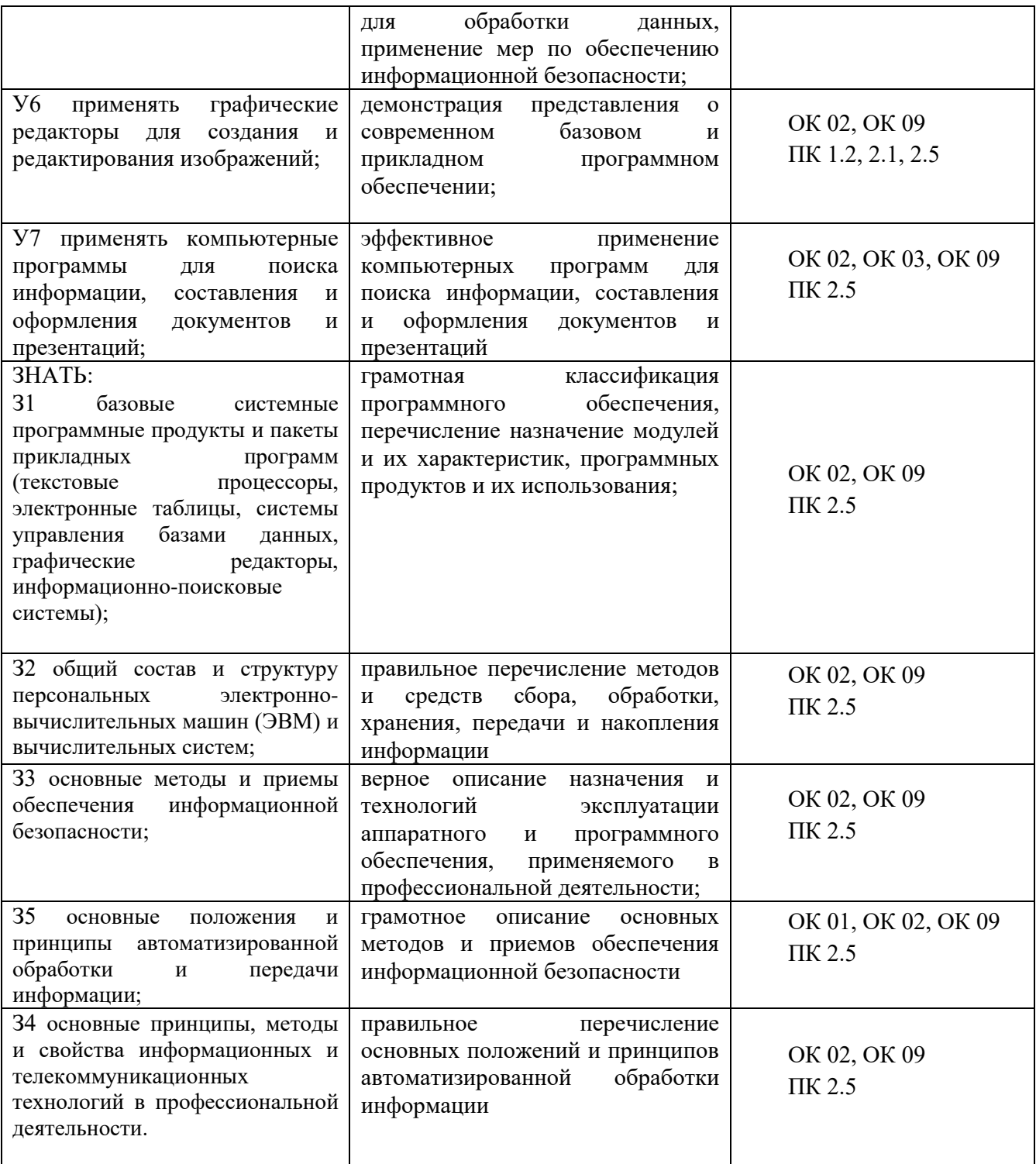

### **1.3 Система контроля и оценки освоения программы дисциплины**

# **1.3.1 Формы промежуточной аттестации по ППССЗ при освоении программы дисциплины**

Таблица 2

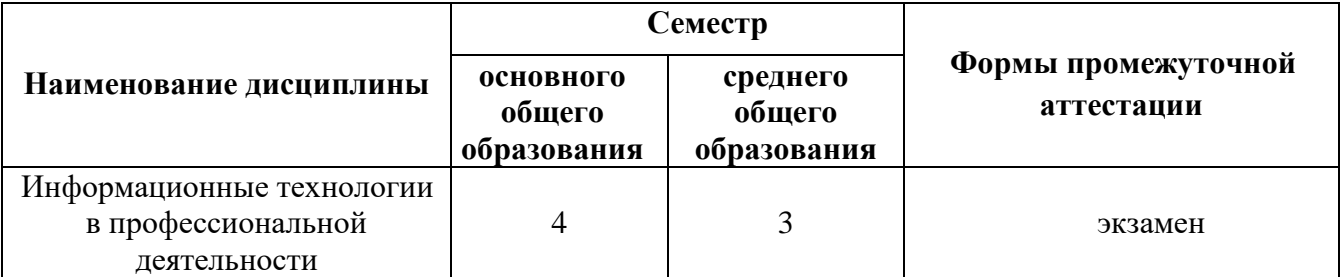

## **1.3.2 Организация контроля и оценки освоения программы дисциплины**

Основными формами проведения текущего контроля знаний на занятиях являются: индивидуальный и фронтальный устные опросы, решение задач, тестирование, выполнение практических работ.

Таблица 3

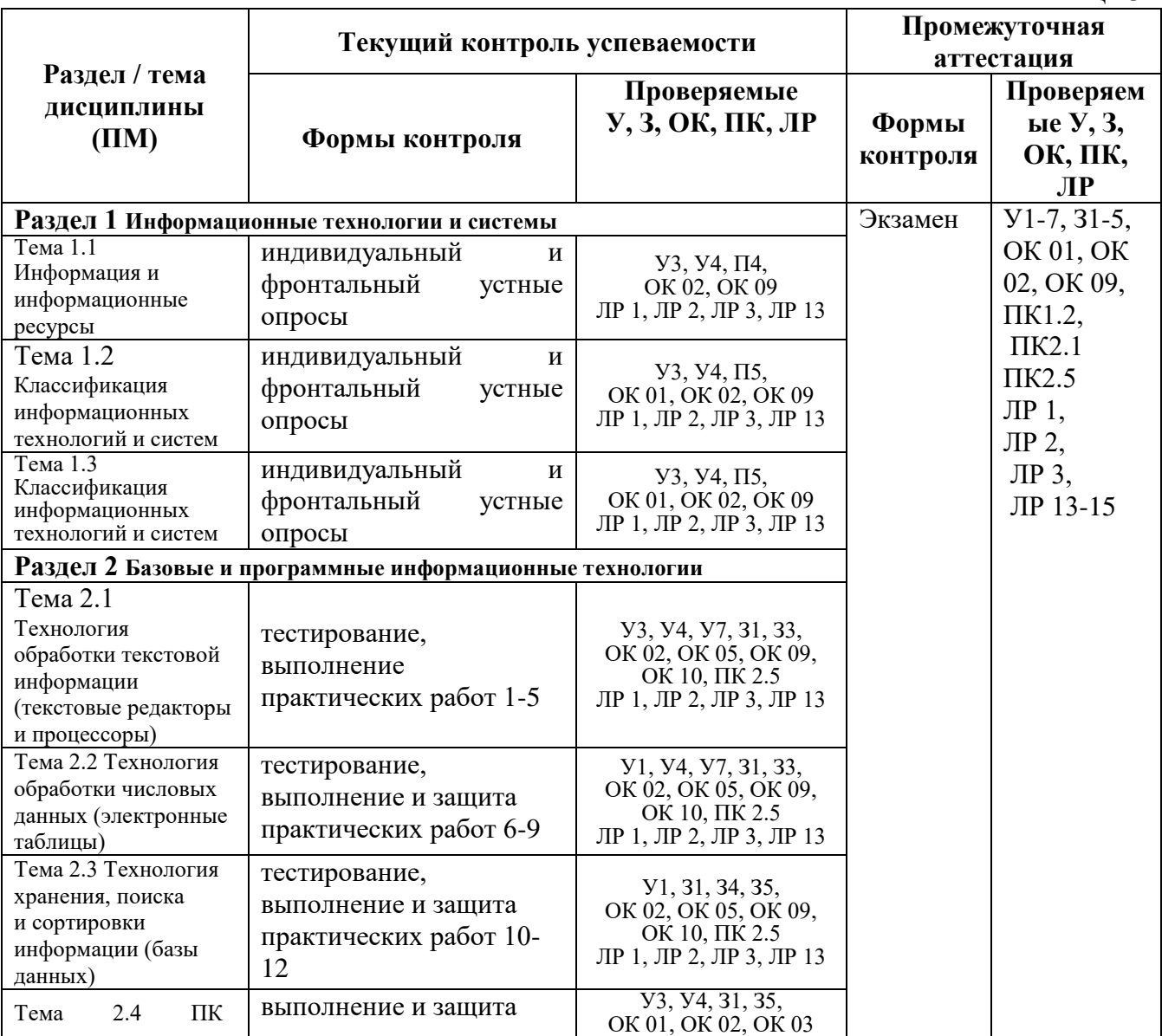

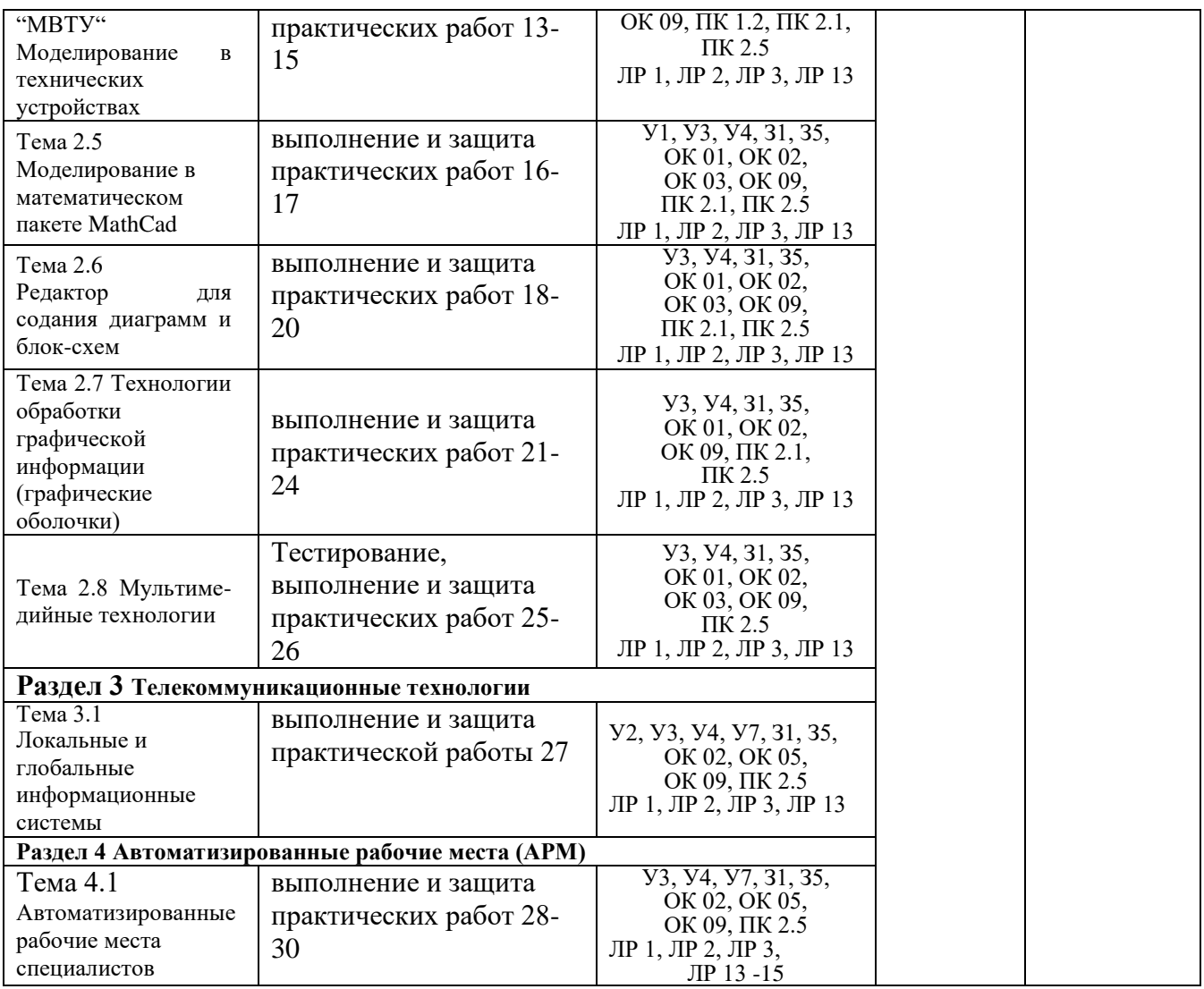

Оценка освоения дисциплины ОП.06 Информационные технологии в профессиональной деятельности предусматривает накопительную систему оценивания: тестирование, выполнение практических работ, внеаудиторных самостоятельных работ, контрольного теста, проведения экзамена по дисциплине.

Экзамен проводится в сроки, установленные учебным планом, и определяемые календарным учебным графиком образовательного процесса. Экзамен проводится в форме индивидуального собеседования по билетам.

Распределение проверяемых результатов обучения по дисциплине по видам контроля приводится в Сводной таблице.

|                                         | таолица т Сводная таолица по дисциплино |                               |                                 |                       |                             |
|-----------------------------------------|-----------------------------------------|-------------------------------|---------------------------------|-----------------------|-----------------------------|
| Результаты<br>обучения по<br>дисциплине |                                         | Текущий контроль успеваемости |                                 |                       | Промежуточная<br>аттестация |
|                                         |                                         | Устный опрос                  | Защита<br>практических<br>работ | Контрольные<br>работы | Экзамен                     |
|                                         |                                         |                               |                                 |                       |                             |
| Уметь                                   | V1                                      |                               |                                 |                       |                             |

Таблица 4 Сводная таблица по дисциплине

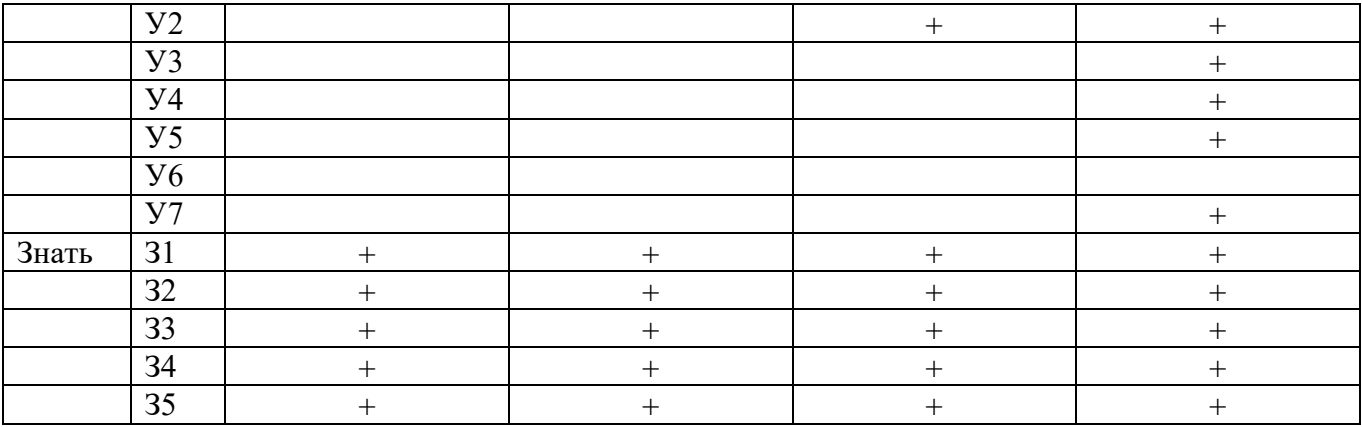

## 2. Фонд оценочных средств для оценки уровня освоения умений и знаний по дисциплине

### 2.1 Материалы текущего контроля успеваемости

Входной контроль проводится в виде тестирования:

Время тестирования – 45 мин. Вариативность теста – 1 вариант.

1. Информатика- это дисциплина

- а) о технических средствах обработки информации;
- b) о приемах и методах обработки информации;
- с) о преобразовании информации из одной формы в другую;

d) о структуре, свойствах, закономерностях и методах создания, хранения, поиска, преобразования, передачи и использования информации;

е) о свойствах информации.

2. Информационные технологии - это

а) совокупность методов и приемов решения типовых задач обработки информации;

b) программное обеспечение, используемое для решения типовых задач обработки информации;

с) описание технологического процесса решения **ТИПОВЫХ** информационных задач;

d) технические устройства, используемые при решении типовых информационных задач;

е) способ организации труда разработчиков и пользователей при решении типовых информационных задач.

3. Автором проекта первой универсальной вычислительной машины является:

а) Б. Паскаль; b) Г. Лейбниц; c) Ч. Беббидж; d) Дж. Фон Нейман; e) Ада Лавлайс.

4. Автором первого алгоритмического языка и первым программистом является:

a) Б. Паскаль; b) Г. Лейбниц; c) Ч. Беббидж; d) Дж. Фон Нейман.

5. Первые механические вычислительные устройства (арифмометры) разработали:

a) Б. Паскаль; b) Г. Лейбниц; c) Ч. Беббидж; d) Дж. Фон Нейман; e) Ада Лавлайс.

6. Основные принципы функционирования ЭВМ сформулировали:

a) Б. Паскаль; b) Г. Лейбниц; c) Ч. Беббидж; d) Дж. Фон Нейман; e) Ада Лавлайс.

7. Основными характеристиками процессора являются:

a) модель;

b) объем оперативной памяти;

c) тактовая частота;

d) разрядность;

e) разрядность адресной шины;

f) скорость обращения к внешним устройствам.

8. Единицей измерения тактовой частоты является a) Мбайт; b) Мгц; c) Бод.

9. Оперативная память предназначена для

a) выполнения арифметических и логических операций;

b) управления процессами передачи данных;

c) физического управления устройствами;

d) контроля состояния устройств;

e) хранения активных программ и данных;

f) преобразования переменного тока в постоянный ток низкого напряжения.

10. Логически неделимой единицей памяти является a) бит; b) байт; c) герц.

11. Один байт равен

а) 12 пикселям; b)16 герцам; c) 8 битам. 12. Один Килобайт - это

- а) 1000 байт; b) 1024 байта; c)  $2^{10}$  байт; d)  $2^{13}$  бит.
- 13. Один Мегабайт это а)1024 Кбайта; b) 1000 Кбайт; c)  $2^{20}$  байта; d)  $2^{23}$  бит.
- 14. Числа в оперативной памяти представляются
	- a) своими графическими образами;
- b) количеством бит, равным значению числа;
- c) двумя бодами;
- d) в двоичной форме;
- e) в 16 ричной форме.

### 15. Разрешающая способность и цветность монитора зависит от

- a) технических характеристик монитора;
- b) объема оперативной памяти;
- c) быстродействия процессора;
- d) разрядности адресной шины

16. Плоттер - это

- a) устройство ввода графической информации;
- b) устройство вывода алфавитно-цифровой и графической информации;
- c) устройство хранения данных с произвольным доступом;
- d) устройство вывода графической информации на бумажные носители;
- e) устройство ввода управляющей информации.
- 17. Сканер это
	- a) устройство ввода графической информации;
	- b) устройство вывода алфавитно-цифровой и графической информации;
	- c) устройство вывода графической информации на бумажные носители;
	- d) устройство ввода вывода звуковой информации;
	- e) устройство для соединения компьютеров в глобальную сеть.
- 18. Сетевая плата это
	- a) устройство вывода алфавитно-цифровой и графической информации;
	- b) устройство хранения данных с произвольным доступом;
	- c) устройство для соединения компьютеров в локальную сеть;
	- d) устройство для соединения компьютеров в глобальную сеть;
	- e) устройство ввода управляющей информации.

19. Один сменный СD-носитель способен хранить до

- a) 6 Мбайт информации;
- b) до 120 Мбайт информации;
- c) до 700 Мбайт информации.

20. Сколько двоичных цифр (бит) необходимо, чтобы закодировать трехзначный номер автомобиля?

а) 3, b) 6, c) 10, d) 1000.

## 21. В состав ОС входят следующие подсистемы:

- a) управления устройствами;
- b) управления файлами;
- c) распознавания образов;
- d) управления базами данных;
- e) управления памятью компьютера;
- f) расширения комплекта компьютера;
- g) управления программами;
- h) обработки ошибок.

22. Какие из функций выполняются редактором текстов MS Word:

- a) ввод текста;
- b) редактирование текста;
- c) проверка правописания;
- d) перевод текста на английский язык;
- e) вставка в текст рисунка;
- f) раскраска текста;
- g) выбор шрифта;
- h) изменение размеров символов;
- i) изменение ориентации текста;
- j) сохранение текста;
- k) загрузка ранее сохраненного текста;
- l) преобразование текста для прочтения его другими редакторами;

m) передача текстовых фрагментов другим программам в известном им формате;

- n) удаление, вставка и копирование фрагментов текста;
- o) сохранение фрагментов текста в виде отдельных файлов;
- p) слияние нескольких текстовых файлов в один;
- q) распознавание рукописного текста;

r) представление текста в виде таблиц и выполнение расчетов в таблицах.

23. Какие из графических и функциональных элементов являются стандартными при создании изображений:

а) линия; б) прямоугольник; в) окружность; г) эллипс; д) квадрат;

е) текстовые окна; ж) заливка; и) точечная корректировка рисунка.

24. Какие из перечисленных программ являются электронными таблицами:

а) Paint; b) Access; c) Windows; d) Word; e) Excel; f) Visio.

25. Электронные таблицы оперируют следующими объектами данных:

- а) запись;
- b) поле;
- c) ячейка;
- d) тетрадь;
- e) лист;
- f) книга;
- g) строка;
- h) столбец.
- 26. Адресом ячейки в электронной таблице является

a) указатель вида NK, где N-заголовок столбца, K- номер строки;

b) указатель вида NK, где N- номер строки, К- номер столбца;

c) указатель вида N, где N- имя ячейки.

27. Принцип относительной адресации ячеек заключается в

a) неизменности адресов ячеек при копировании и перемещении формул;

b) в автоматическом изменении адресов ячеек при копировании и перемещении формул.

28. Принцип абсолютной адресации ячеек заключается в

a) неизменности адресов ячеек при копировании и перемещении формул;

b) в автоматическом изменении адресов ячеек при копировании и перемещении формул.

29. Каждая ячейка электронной таблицы может содержать

а) рисунок; b) число; c) текст; d) музыкальный фрагмент; e) формулу;

f) все из перечисленного.

30. Алгоритм - это

a) описание последовательности действий для решения задачи или достижения поставленной цели;

b) правила выполнения основных операций обработки данных;

c) описание вычислений по математическим формулам.

31. Программа - это

- a) текст, оформленный по определенным правилам;
- b) алгоритм, записанный на языке программирования;
- c) описание алгоритма на языке, понятном исполнителю.

32. Операторы присваивания выполняют следующие действия

- a) задают значение переменных;
- b) меняют значения констант;
- c) вычисляют значения математических выражений;
- d) вычисляют логические выражения;

e) разветвляют алгоритмы и организуют их выполнение по одной из ветвей;

- f) организуют выполнение повторяемых действий;
- g) организуют безусловные переходы в алгоритме.

## 33. Условные операторы выполняют следующие действия

- a) задают значение переменных;
- b) вычисляют значения математических выражений;

c) разветвляют алгоритмы и организуют их выполнение по одной из ветвей;

- d) организуют выполнение повторяемых действий
- e) организуют безусловные переходы в алгоритме

34. Операторы цикла выполняют следующие действия

- a) меняют значения констант;
- b) вычисляют значения математических выражений;

c) разветвляют алгоритмы и организуют их выполнение по одной из ветвей;

- d) организуют выполнение повторяемых действий;
- e) организуют безусловные переходы в алгоритме.

35. Число 11 десятичной системы счисления в двоичной системе счисления имеет вид:

a)  $1000$ ; b) $1011$ ; c)  $0010$ ; d)  $0100$ ; e)  $1100$ .

36. Число 21<sup>16</sup> соответствует числу в десятичной системе счисления:

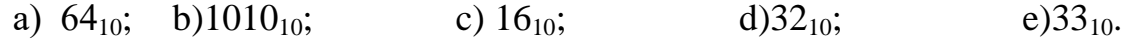

37. Какое логическое действие называется дизъюнкцией?

- а) Логическое умножение;
- b) логическое сложение;
- c) логическое вычитание;
- d) логическое отрицание.

38. Какому логической операции соответствует таблица истинности?

- а) Отрицание;
- b) конъюнкция;
- c) импликация;
- d) тождество;
- e) дизъюнкция.

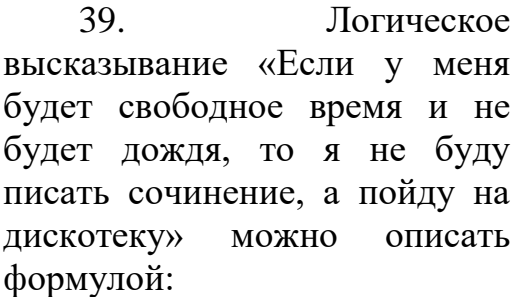

- a)  $(A&B) \rightarrow CVD$
- b) (A&B)∞(C&D)
- c)  $(A& \neg B) \rightarrow \neg CvD$
- d) (A&B)∞¬CvD
- e)  $(A&B) \rightarrow \neg(C&D)$

40. Программа Power Point предназначена для:

- a) игр
- b) просмотра архивированных файлов

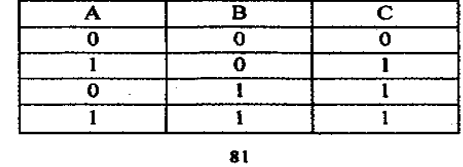

- c) создания презентаций
- d) создание графических изображений

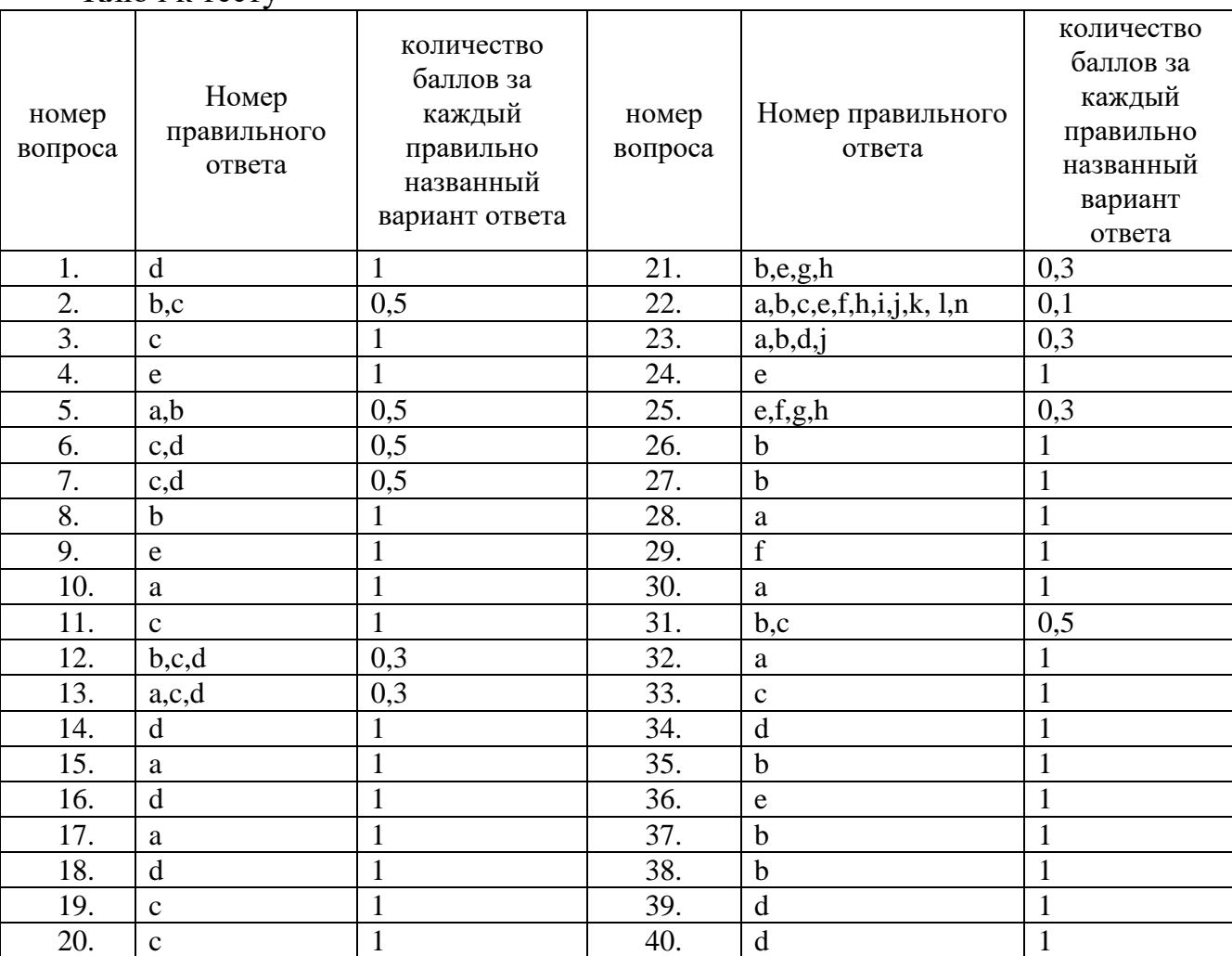

#### **Система оценивания**

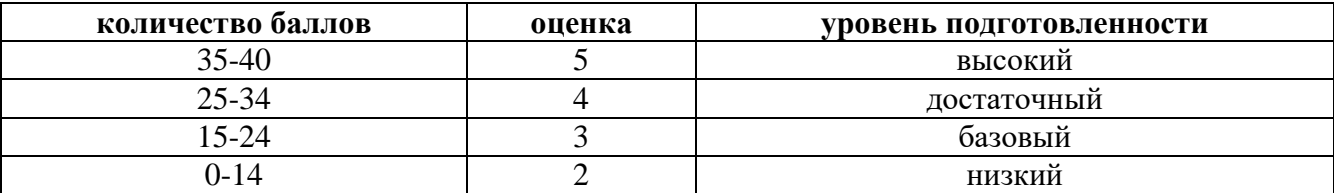

Практические работы выполняются согласно «Методическим рекомендациям по выполнению практических работ по дисциплине Информационные технологии в профессиональной деятельности». Рабочей учебной программой дисциплины предусмотрено выполнение 55 практических работ.

Внеаудиторная самостоятельная работа студента организуется в соответствие с графиком ВРС.

Тема: Создание, организация и способы преобразования документа.

Максимальное время выполнения задания – 90 мин.

Вариативность: 4 варианта заданий.

Ключ к тесту

Критерии оценки контрольной работы:

Оценка «5» ставится, если обучающийся выполнил работу в полном объеме с соблюдением необходимой последовательности ее проведения; самостоятельно и рационально загрузил необходимое программное обеспечение, все задания выполнил в условиях и режимах, обеспечивающих получение результатов и выводов с наибольшей точностью.

Оценка «4» ставится, если обучающийся выполнил работу в полном объеме с соблюдением необходимой последовательности ее проведения; самостоятельно и рационально загрузил необходимое программное обеспечение, но задания выполнил в условиях, не обеспечивающих достаточной точности результатов, или допущено 2-3 недочета.

Оценка «3» ставится, если обучающийся выполнил работу не полностью, но объем выполненной части позволяет получить правильные результаты и выводы по основным, принципиально важным задачам работы.

Оценка «2» ставится, если обучающийся выполнил работу не полностью, объем выполненной части не позволяет сделать правильных выводов.

## **1 вариант**

**Задание 1** Оформить документ, содержащий таблицу, по образцу. Произвести расчет штатной численности по каждой группе оплаты труда.

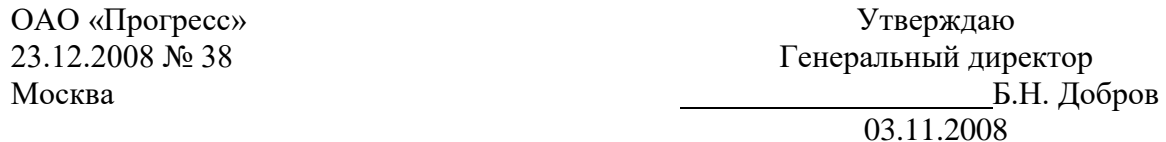

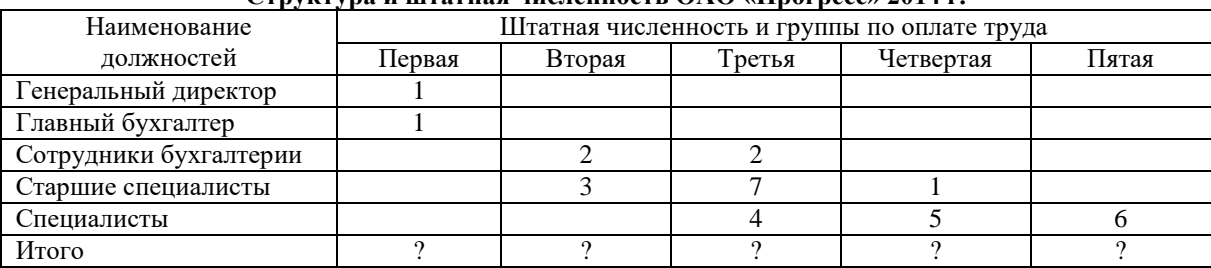

**Структура и штатная численность ОАО «Прогресс» 2014 г.**

**Задание 2** Создать в программе MS W

примерный образец.

*Требования:* 

- $\Box$  Размер визитки: 5х9;
- □ Надпись залита двумя цветами, её рамка
- □ Наличие рисунка;
- □ Форматирование текста:

*Первая строка:* шрифт Times New Roman.  $\boxtimes$ С-Петербург,  $\blacksquare$ т. 123-45-Все прописные, текст Разряженный 4 пт(вк

*Вторая строка*: шрифт Times New Roman, размер 14, начертание Курсив, текст Разряженный 4 пт.

*Для двух последующих строк:* шрифт Arial, размер 11, начертание Курсив, Интервал - Обычный .

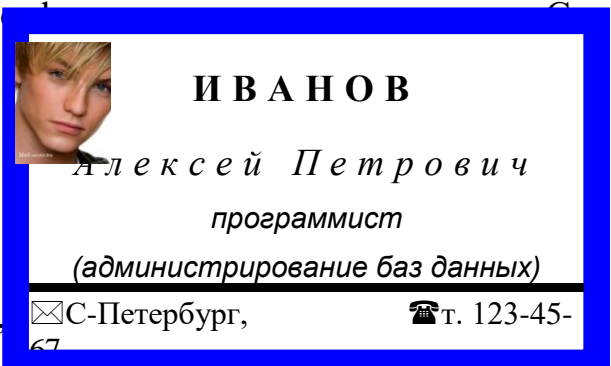

*Для остального текста:* шрифт Times New Roman, размер 12, начертание Обычное.

□ Обрамление трёх последних строк.

### **2 вариант**

**Задание 1** Создать формулы по образцу

$$
y = \cos\left(x + \frac{\pi}{3}\right) - \cos\left(x - \frac{\pi}{3}\right)
$$

$$
S = \sum_{i=1}^{4} \frac{4 \cdot \sin\frac{i}{3}}{\cos\frac{i}{3} + 1}
$$

$$
y = \begin{cases} \sin x \cdot \log x, & \text{if } \log x > 3, 5 \\ \cos^2 x, & \text{if } \log x \le 3, 5 \end{cases}
$$

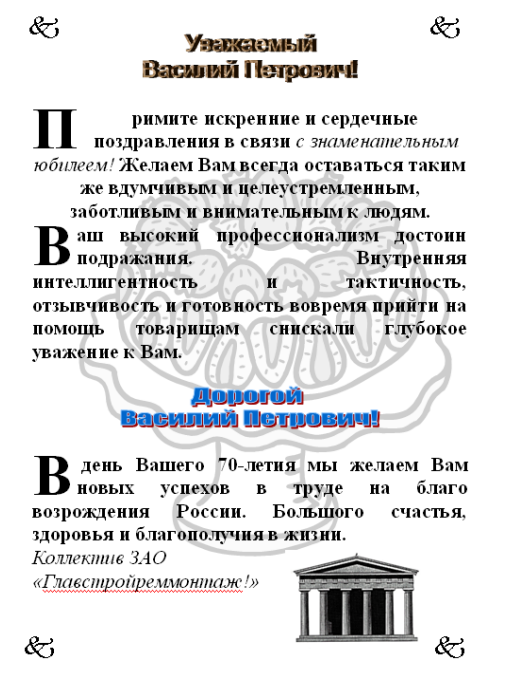

**Задание 2** Создать в программе MS Word: создайте поздравительный лист. См. примерный образец.

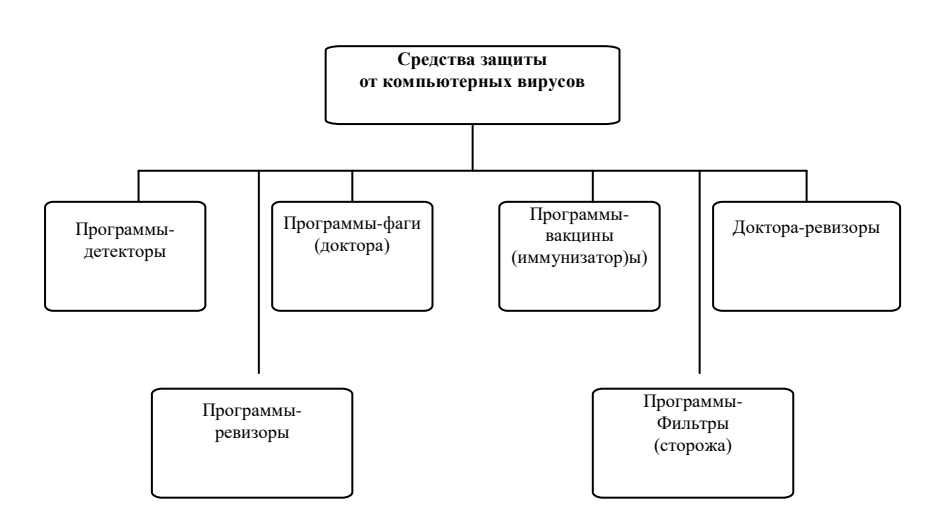

## **Требования:**

- □ Наличие рисунка в виде подложки;
- □ Наличие рисунка;
- □ Наличие объекта WordArt;
- □ Вставка символов;
- □ Наличие Буквицы.

### **3 вариант**

**Задание 1** Оформить схему по образцу.

**Задание 2** Создать в программе MS Word: Создать штамп и заполнить его по образцу.

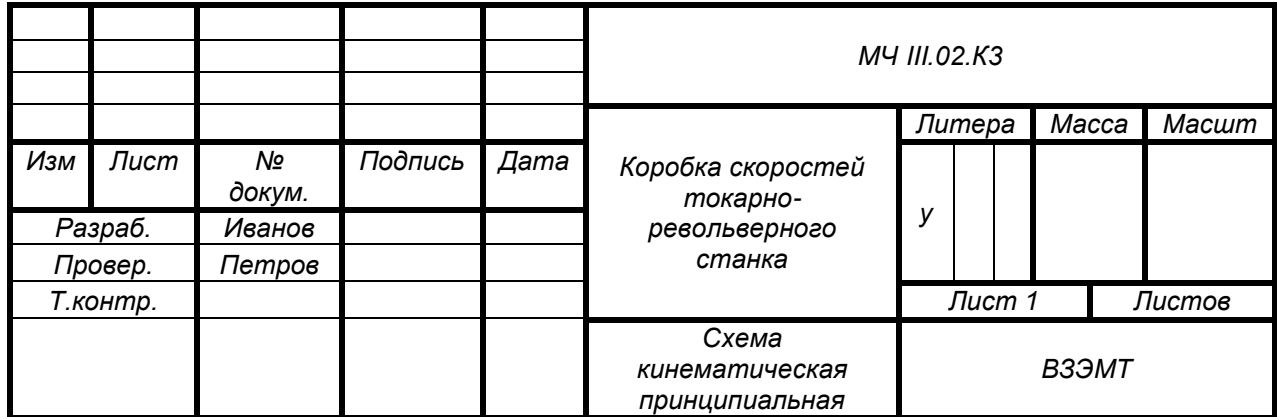

### **4 вариант**

**Задание 1** Создать блок-схему по образцу, выполните группировку и произвольную заливку.

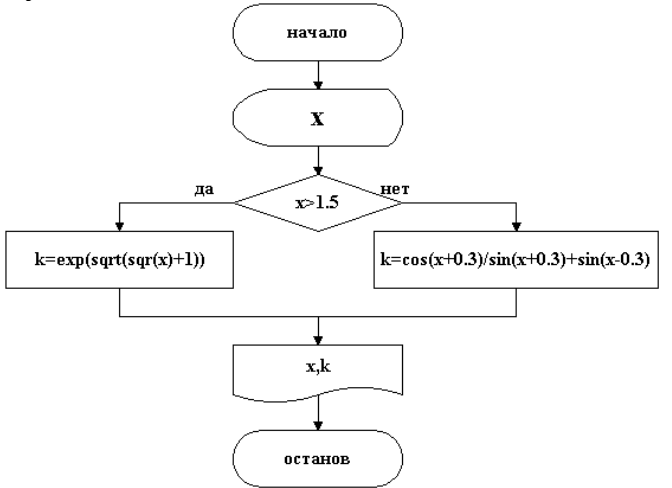

**Задание 2** Создать в программе MS Word: создать расписание. См. примерный образец.

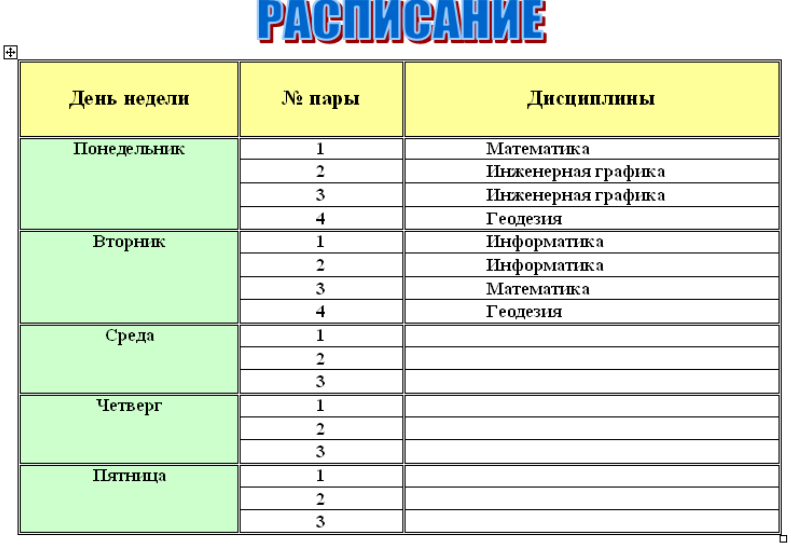

Тема: Комплексное использование приложений Microsoft Office для создания документов.

Максимальное время выполнения задания – 90 мин.

Вариативность: 4 варианта заданий.

Критерии оценки контрольной работы:

Оценка «5» ставится, если обучающийся выполнил работу в полном объеме с соблюдением необходимой последовательности ее проведения; самостоятельно и рационально загрузил необходимое программное обеспечение, все задания выполнил в условиях и режимах, обеспечивающих получение результатов и выводов с наибольшей точностью.

Оценка «4» ставится, если обучающийся выполнил работу в полном объеме с соблюдением необходимой последовательности ее проведения; самостоятельно и рационально загрузил необходимое программное обеспечение, но задания выполнил в условиях, не обеспечивающих достаточной точности результатов, или допущено 2-3 недочета.

Оценка «3» ставится, если обучающийся выполнил работу не полностью, но объем выполненной части позволяет получить правильные результаты и выводы по основным, принципиально важным задачам работы.

Оценка «2» ставится, если обучающийся выполнил работу не полностью, объем выполненной части не позволяет сделать правильных выводов.

**Задание 1** Текстовый редактор

*Инструкция*

1. Внимательно прочитайте задание и выполните работу в текстовом редакторе.

2. Максимальное время выполнения задания – 45 мин.

Задание:

Набрать текст документа с оформлением в соответствии с правилами для студенческих работ.

Гарнитура текста Times New Roman, кегль (размер шрифта) – 14; междустрочный интервал 1,5; выравнивание – по ширине; отступ абзаца в тексте 12,5 мм. Расстояние между заголовками раздела и подраздела, а также заголовком и текстом – одна пустая строка. Заголовки разделов следует оформлять прописными буквами без подчеркивания, не допускаются переносы в словах.

**Задание 2** Электронные таблицы

Выполнить вариант задания в таблице с использованием функций для работы с информацией типа Дата/время:

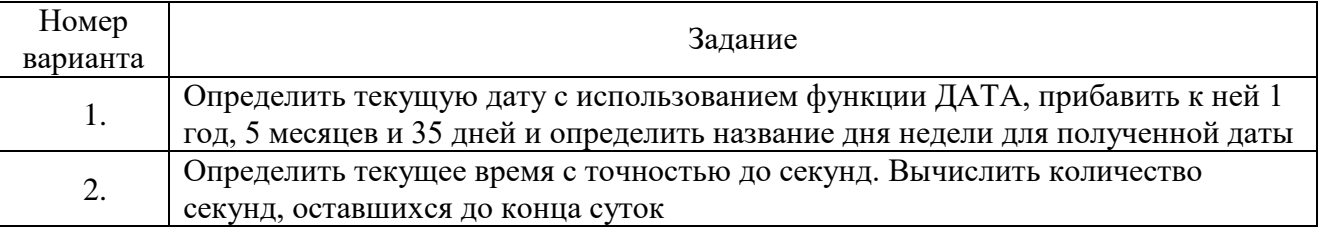

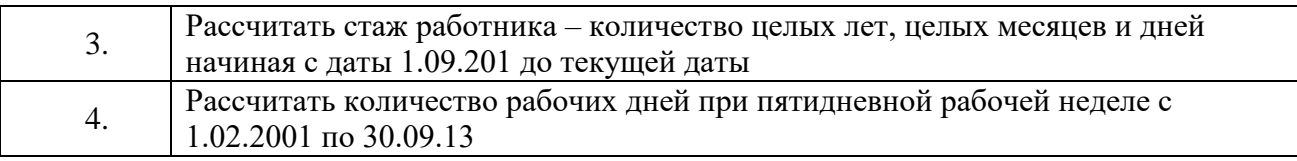

### **Задание 3**

Составить таблицу значений функции по заданному варианту. Построить по данным таблицы график зависимости *у* от *х*.

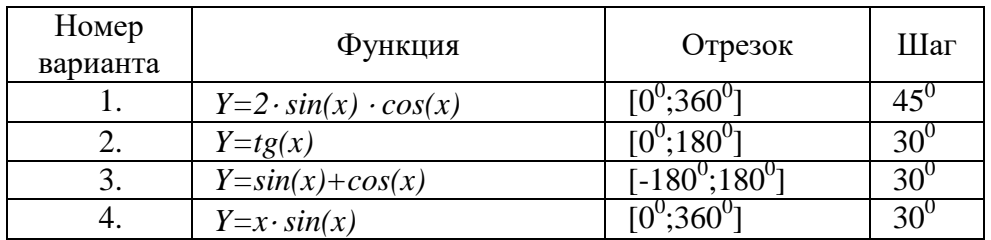

Тема: Работа с записями. Сортировка и отбор данных. Максимальное время выполнения задания – 90 мин.

### **Задание 1**

Создать базу данных для фирмы, торгующей комплектующими для компьютеров в виде 3-х таблиц:

1. Таблица1 – Продажи, характеризуется атрибутами: Учетный № (тип счетчик), Дата заказа (Дата/время), Номер заказа (тип текстовый), Артикул (уникальный номер единицы товара, тип текстовый).

2. Таблица2 – Комплектующие включает атрибуты: Артикул (тип текстовый), Наименование (тип текстовый), Описание комплектующих (тип текстовый).

3. Таблица3 – Цены характеризуется атрибутами: Артикул (тип текстовый), Цена (тип числовой), Скидка (тип числовой).

В таблицах Комплектующие и Цены в качестве ключевого поля использовать атрибут артикул. Таблица Продажи не должна иметь ключевого поля.

Для создания таблиц использовать режим конструктора.

Ввести 4 записи в таблицу Комплектующие. Таблицу Цены заполнить с помощью мастера подстановки, используя артикул из таблицы Комплектующие. В таблицу Продажи ввести 6 записей.

### **Задание 2**

Создать формы для заполнения каждой таблицы с помощью мастера форм и ввести по 3 записи в формы. Количество записей в таблице Продажи должно превышать количество записей в таблицах Комплектующие и Цены. В таблице Продажи должны быть записи с одинаковыми артикулами.

### **Задание 3**

Установить связи между таблицами. Эта база данных включает в себя три отношения: Продажи, Комплектующие и Цены. Эти отношения связать через атрибут Артикул. Для отношения Продажи это связь «многие-к-одному».

#### **Задание 4**

Создать запрос на выборку, который должен содержать данные о наименовании и стоимости комплектующих по заказу 2 (в режиме Конструктор запросов).

#### **Задание 5**

Составить отчет по выше составленному запросу с помощью мастера отчетов.

### **Задание 6**

С помощью группового запроса определить количество единиц комплектующих и суммарной стоимости каждого наименования по всем заказам.

Рекомендации: выбрать Групповые операции (Σитоги) и в поле Учетный номер таблицы Продажи задать функцию Count для определения количества комплектующих, а в поле Цена для подсчета суммарной стоимости по всем заказам функцию Sum в режиме Конструктора.

Включить поле артикул. Запрос сохранить под именем Количество комплектующих.

#### **Задание 7**

Составить перекрестный запрос, который группирует записи по номерам заказов из таблицы Продажи и наименованию из таблицы Комплектующие, подсчет суммарной стоимости выполнить в столбце Цена таблицы Цены.

Рекомендации: выбрать Перекрестный запрос в режиме Конструктора запросов, для заголовка строк использовать поле Наименование, для заголовка столбцов-номера заказов, в поле Цена задать значение и групповую операцию Sum.

#### **Задание 8**

Создать запрос вычисления суммарной стоимости комплектующих одного наименования.

Рекомендации по созданию вычислительного поля: вычислительное поле стоимости составить с помощью построителя выражений в виде:

Стоимость:[Цены] ! [Цена] \*[Количество Комплектующих] ! [Count-Учетный №].

Количество Комплектующих – это запрос, который был создан выше. В поле Артикул задать функцию Count, задать поля Наименование, Цена и в вычисляемом поле Стоимость задать Группировка.

#### **Задание 9**

Составить запрос на создание таблицы.

Запрос Создание таблицы должно выполняться в режиме Конструктор, добавить таблицы Комплектующие, Продажи, Цены.

В новую таблицу вставить все поля Продажи.\*, Наименование, Цена и Скидка. Вычислить цену со скидкой.

Цена со скидкой: [Цены]![Цена] - [Цены]![Цена]\*[Цены]![Скидка]

В диалоговом окне задать имя новой таблицы.

Сохранить результаты работы в файле СУБД\_ФИО\_студента

Критерии оценки базы данных

| Объект оценки   | Содержание оценки                                |  |  |  |
|-----------------|--------------------------------------------------|--|--|--|
| 1. Таблицы      | наличие всех полей базы данных, точно определены |  |  |  |
|                 | тип данных и формат данных, записи введены       |  |  |  |
| 2. Запросы на   | запросов соответствует смысловому<br>название    |  |  |  |
| выборку         | содержанию, условие отбора определено верно      |  |  |  |
| 3. Форма        | внешний вид формы, все поля формы отображены     |  |  |  |
| 4. Отчет        | внешний вид отчета, все поля отчета отображены   |  |  |  |
| 5. Межтабличные | межтабличные связи установлены                   |  |  |  |
| связи           |                                                  |  |  |  |

Оценка «5» ставится, если обучающийся выполнил работу в полном объеме с соблюдением необходимой последовательности ее проведения; самостоятельно и рационально загрузил необходимое программное обеспечение, все задания выполнил в условиях и режимах, обеспечивающих получение результатов и выволов с наибольшей точностью.

Оценка «4» ставится, если обучающийся выполнил работу в полном объеме с соблюдением необходимой последовательности ее проведения; самостоятельно и рационально загрузил необходимое программное обеспечение, но задания выполнил в условиях, не обеспечивающих достаточной точности результатов, или допущено 2-3 недочета.

Оценка «3» ставится, если обучающийся выполнил работу не полностью, но объем выполненной части позволяет получить правильные результаты и выводы по основным, принципиально важным задачам работы.

Оценка «2» ставится, если обучающийся выполнил работу не полностью, объем выполненной части не позволяет сделать правильных выводов.

## 4 семестр/2 семестр. Контрольный тест

Максимальное время выполнения задания - 60 мин. Вариативность: 2 варианта заданий.

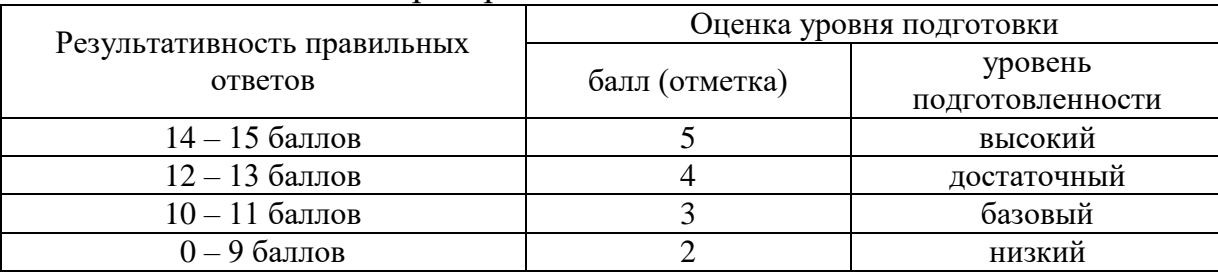

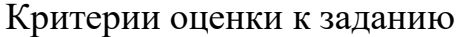

### Вариант 1

## 1 Классификация информационных технологий (ИТ) по способу применения средств и методов обработки данных включает:

- 1) базовую ИТ
- 2) обшую ИТ
- 3) конкретную ИТ
- 4) специальную ИТ
- 5) глобальную ИТ

# 2 Инструментарий информационной технологии включает:

- 1) Компьютер
- 2) компьютерный стол
- 3) программный продукт
- 4) несколько взаимосвязанных
- 5) программных продуктов

6) книги

## 3 Текстовый процессор входит в состав:

- 1) системного программного обеспечения
- 2) систем программирования
- 3) операционной системы
- 4) прикладного программного обеспечения

## 4 Объект, позволяющий создавать формулы в документе MS Word, называется:

- 1) Microsoft Excel
- 2) Microsoft Equation
- 3) Microsoft Graph
- 4) Microsoft Access

## 5 Области, расположенные в верхнем и нижнем поле каждой страницы документа, которые обычно содержат повторяющуюся информацию:

- 1) Сноска
- 2) Колонтитул
- 3) Эпиграф
- 4) фрагмент

## 6 Создание таблиц в текстовом процессоре MS Word возможно в режиме:

- 1) обычном
- 2) разметки
- 3) структуры
- 4) Web-документа
- 5) схемы документа

## 7 К базовым приемам работы с текстами в текстовом процессоре MS Word относятся:

- 1) создание, сохранение и печать документа
- 2) отправка документа по электронной почте
- 3) ввод и редактирование текста
- 4) рецензирование текста
- 5) форматирование текста

## 8 Какая формула содержит ошибку?

- 1)  $=2(A1+B1)$
- 2)  $=N45*N46$
- 3) =  $F15^{2}$
- 4)  $=(A1+B1)/(A2+B2)$

5) нет ошибок

# 9 Адрес какой ячейки является относительным?

- $1)$  3S
- 2) F\$9
- $3)$  D4
- 4) SB\$7

## 10 В ячейки D5, D6, E5, E6 введены соответственно числа: 8, 3, 5, 2. В ячейке G3 введена формула = CYMM(D5:E6). Какое число будет в ячейке G3?

- $1) 16$
- $2) 4$
- $3) 24$
- $4) 18$

# 11 Базы данных - это:

1) набор сведений, организованный по определенным правилам и представленный в виде, пригодном для обработки автоматическими средствами

2) программные средства, позволяющие организовывать информацию в виле таблиц

3) программные средства, осуществляющие поиск информации

4) программно-аппаратный комплекс, предназначенный ДЛЯ сбора, хранения, обработки и передачи информации

# 12 В реляционной БД информация организована в виде:

- $1)$  сети
- 2) дерева
- 3) прямоугольной таблицы

## 13 Вся информация хранится на одном компьютере - это:

- 1) фактографическая БД
- 2) документальная БД
- 3) централизованная БД
- 4) распределенная БД

14 В какой последовательности расположатся записи в базе данных после сортировки по возрастанию в поле Память?

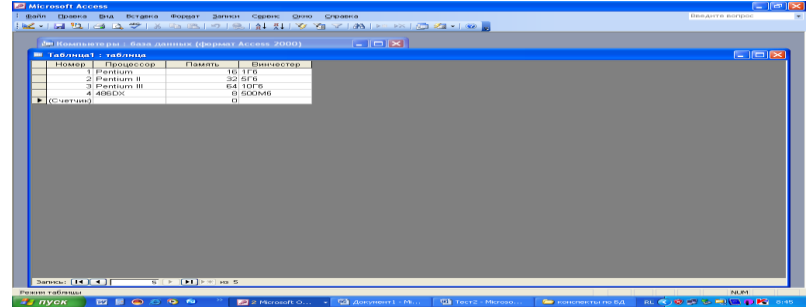

- $1) 1, 2, 3, 4$
- $2)$  4, 3, 2, 1
- $3)$  4, 1, 2, 3
- $4) 2,3,4,1$

# 15 База данных задана таблицей:

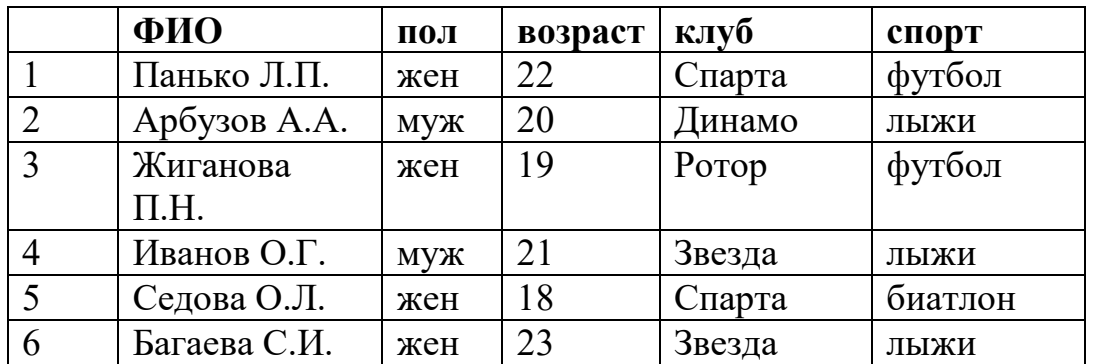

Какие записи будут выбраны по условию: **спорт = «лыжи» И пол = «жен»**? 1) 6

- 2) 1, 2, 3, 5, 6
- 3) 1, 3, 5, 6
- 4) 2, 4, 6

## **Вариант 2**

**1 Классификация информационных технологий (ИТ) по решаемой задаче включает:**

- 1) ИТ автоматизации офиса
- 2) ИТ обработки данных
- 3) ИТ экспертных систем
- 4) ИТ поддержки предпринимателя
- 5) ИТ поддержки принятия решения

# **2 Примеры инструментария информационных технологий:**

- 1) текстовый редактор
- 2) табличный редактор
- 3) графический редактор
- 4) система видеомонтажа
- 5) система управления базами данных

### **3 Текстовый процессор – это программа, предназначенная для:**

- 1) работы с изображениями
- 2) управления ресурсами ПК при создании документов
- 3) ввода, редактирования и форматирования текстовых данных
- 4) автоматического перевода с символических языков в машинные коды

**4 Набор параметров форматирования, который применяется к тексту, таблицам и спискам, чтобы быстро изменить их внешний вид, одним действием применив сразу всю группу атрибутов форматирования – это:**

- 1) Стиль
- 2) Формат
- 3) Шаблон
- 4) сервис

**5 Расстояние между базовыми линиями соседних строк таблицы называют:**

1) Интерлиньяжем

2) Гарнитурой

- 3) Кеглем
- 4) кернингом

### 6 Создание реквизитных элементов оформления печатных страниц в текстовом процессоре MS Word возможно в режиме:

- 1) Обычном
- 2) Разметки
- 3) Структуры
- 4) Web-документа
- 5) схемы документа

## 7 Для вычисления в таблицах MS Word используются формулы, содержащие:

- 1) математические функции
- 2) константы
- 3) встроенные функции
- 4) знаки математических операций
- 5) ссылки на блоки текста

## 8 Какая формула содержит ошибку?

- 1)  $=$ H9\*3
- $2) = S6*1,609/S4$
- $3) = 7A1+1$
- 4)  $=1/(1-F3*2+F5/3)$
- 5) нет ошибок

## 9 Адрес какой ячейки является абсолютным?

- 1)  $$A: $3$$
- 2) \$F\$3
- 3) \$8\$D
- $4)$  A6

10 В ячейки С4, С5, D4, D5 введены соответственно числа: 5, 3, 4, 8. В ячейке Е9 введена формула = CP3HAЧ(C4:D5). Какое число будет в ячейке E9?

- $1) 20$
- $2) 5$
- $3) 13$
- $4) 4$

## 11 Информационная система – это:

1) набор сведений, организованный по определенным правилам и представленный в виде, пригодном для обработки автоматическими средствами

2) программные средства, позволяющие организовывать информацию в виле таблиц

3) программные средства, осуществляющие поиск информации

4) программно-аппаратный комплекс, предназначенный сбора. ЛЛЯ хранения, обработки и передачи информации

## 12 В иерархической БД информация организована в виде:

- $1)$  сети
- 2) дерева
- 3) прямоугольной таблицы

#### **13 Разные части БД хранятся на разных компьютерах – это:**

- 1) фактографическая БД
- 2) документальная БД
- 3) централизованная БД
- 4) распределенная БД

**14 В какой последовательности расположатся записи в базе данных после сортировки по возрастанию в поле** *Винчестер***?**

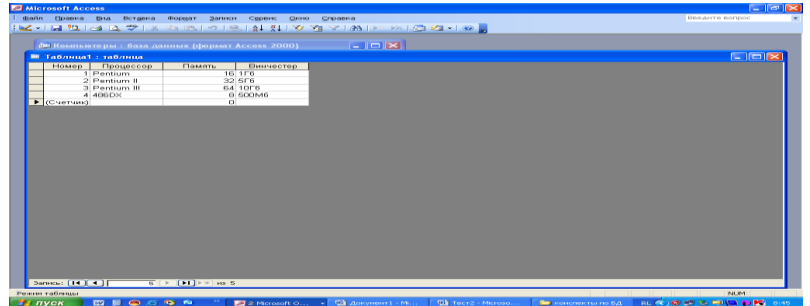

- 1) 3,1,4,2
- 2) 4,1,2,3
- 3) 4,2,3,1
- 4) 2,3,4,1

# **15 База данных задана таблицей:**

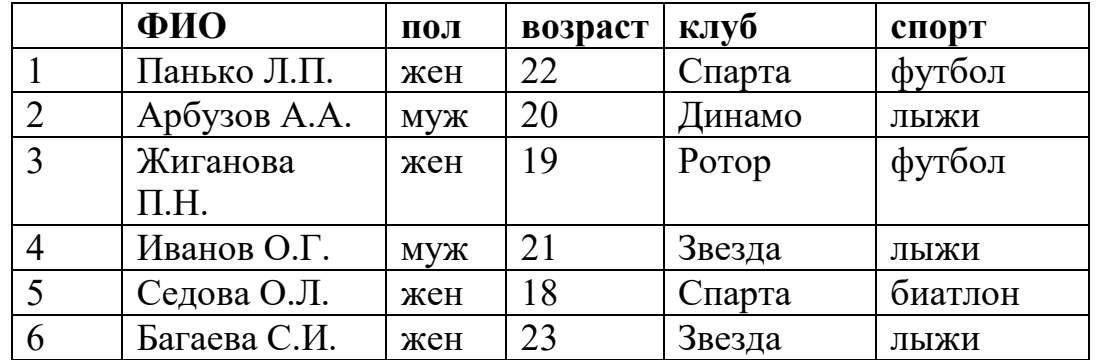

Какие записи будут выбраны по условию: **спорт = «футбол» ИЛИ клуб = Спарта»**?

- 1) 1
- 2) 1, 3
- 3) 1, 3, 5
- 4) 1, 5

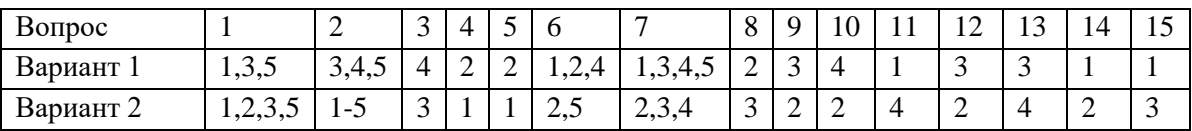

#### **2.2 Материалы промежуточной аттестации**

5 семестр /3 семестр в форме экзамена в виде собеседования по билетам. Билеты и пакет экзаменатора прилагаются.

#### Билет для экзаменующегося

#### ФЕДЕРАЛЬНОЕ АГЕНТСТВО ЖЕЛЕЗНОДОРОЖНОГО ТРАНСПОРТА Улан-Удэнский колледж железнодорожного транспорта – филиал Федерального государственного бюджетного образовательного учреждения высшего образования «Иркутский государственный университет путей сообщения» (УУКЖТ ИрГУПС)

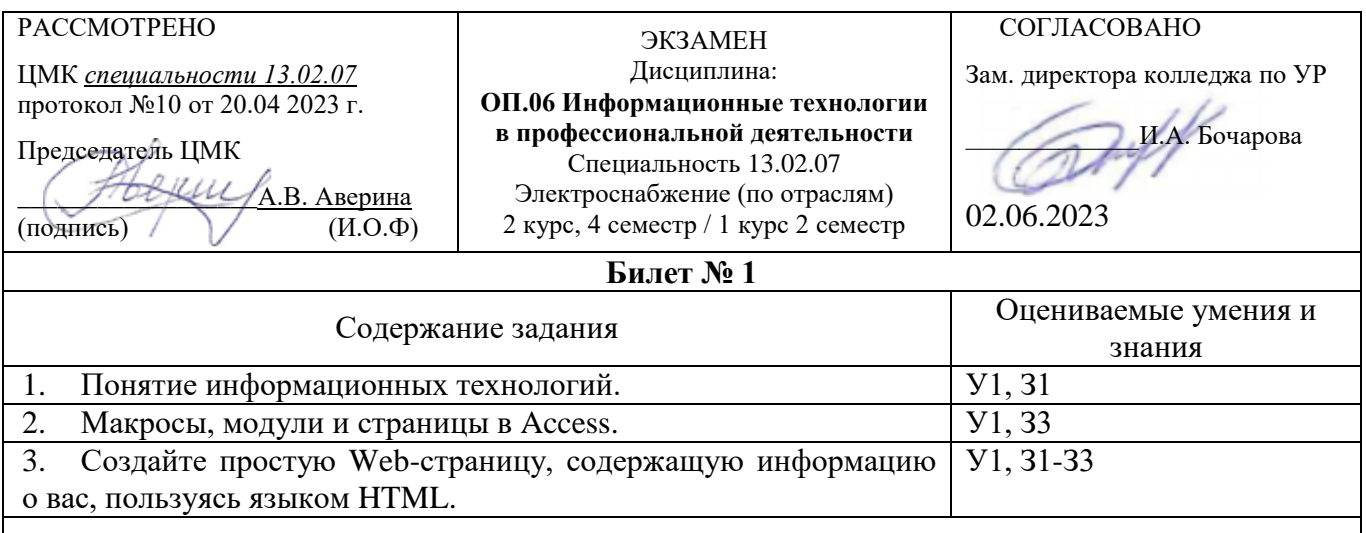

#### **Инструкция**

1. Внимательно прочитайте задание.

2. При ответе Вы можете воспользоваться (*учебник, справочник, методическое пособие, калькулятор, плакат, стенд и т.д.)*

- Презентации;
- Обучающие программы.
	- 3. Максимальное время выполнения задания 45 минут.
	- 4. Критерии оценки результата:

 - «отлично» - теоретическое содержание дисциплины освоено полностью, без пробелов, необходимые практические навыки работы с освоенным материалом сформированы, все предусмотренные рабочей программой задания выполнены;

- «хорошо»- теоретическое содержание дисциплины освоено полностью, без пробелов, необходимые практические навыки работы с освоенным материалом в основном сформированы, все предусмотренные рабочей программой задания выполнены, некоторые из выполненных заданий содержат незначительные ошибки;

- «удовлетворительно» - теоретическое содержание дисциплины освоено частично, но пробелы не носят систематического характера, необходимые практические навыки работы с освоенным материалом в основном сформированы, большинство, предусмотренных рабочей программой заданий выполнено, некоторые виды заданий выполнены с ошибками;

- «неудовлетворительно» - теоретическое содержание дисциплины не освоено, необходимые практические навыки работы не сформированы, большинство, предусмотренных рабочей программой заданий не выполнено

Преподаватель Н.Н. Александрова

#### Пакет экзаменатора ФЕДЕРАЛЬНОЕ АГЕНТСТВО ЖЕЛЕЗНОДОРОЖНОГО ТРАНСПОРТА Улан-Удэнский колледж железнодорожного транспорта – филиал Федерального государственного бюджетного образовательного учреждения высшего образования «Иркутский государственный университет путей сообщения» (УУКЖТ ИрГУПС)

РАССМОТРЕНО

ЦМК *специальности 13.02.07*  протокол №10 от 20.04 2023 г.

Председатель ЦМК

(подпись)

 $\underline{A.B.}$  Аверина<br>(И.О.Ф)

СОГЛАСОВАНО

Зам. директора колледжа по УР

\_\_\_\_\_\_\_\_\_\_\_\_\_И.А. Бочарова

02.06.2023

#### Пакет экзаменатора для оценки освоения умений и усвоения знаний по дисциплине ОП.06 Информационные технологии в профессиональной деятельности специальности 13.02.07 Электроснабжение (по отраслям)

2 курс, 4 семестр / 1 курс, 2 семестр

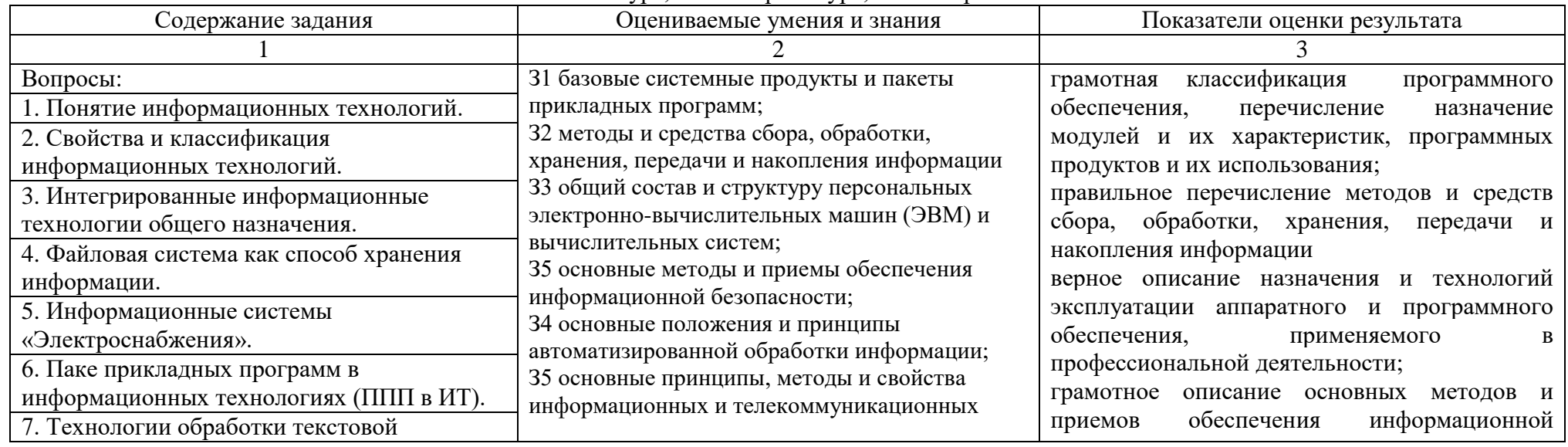

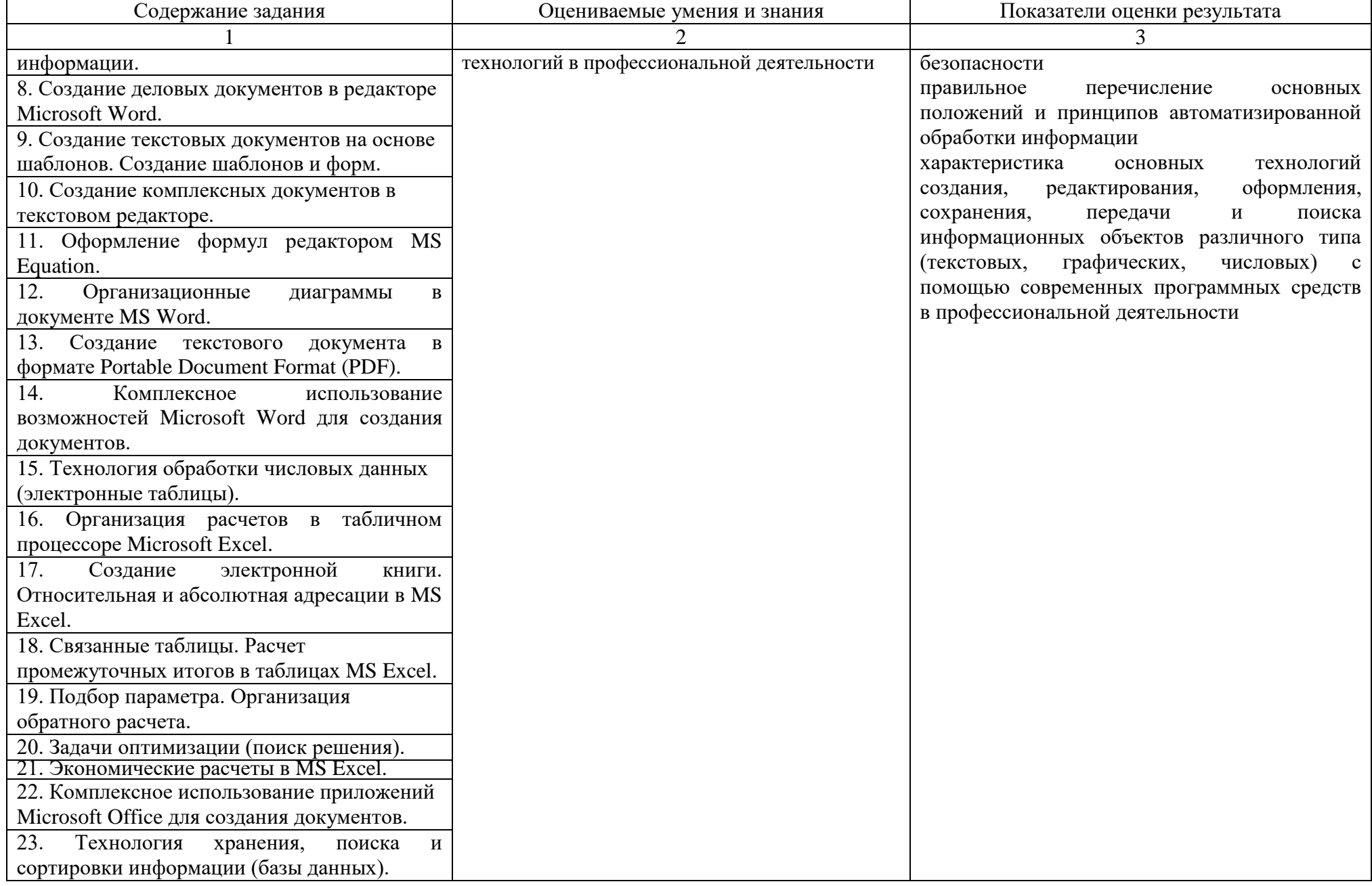

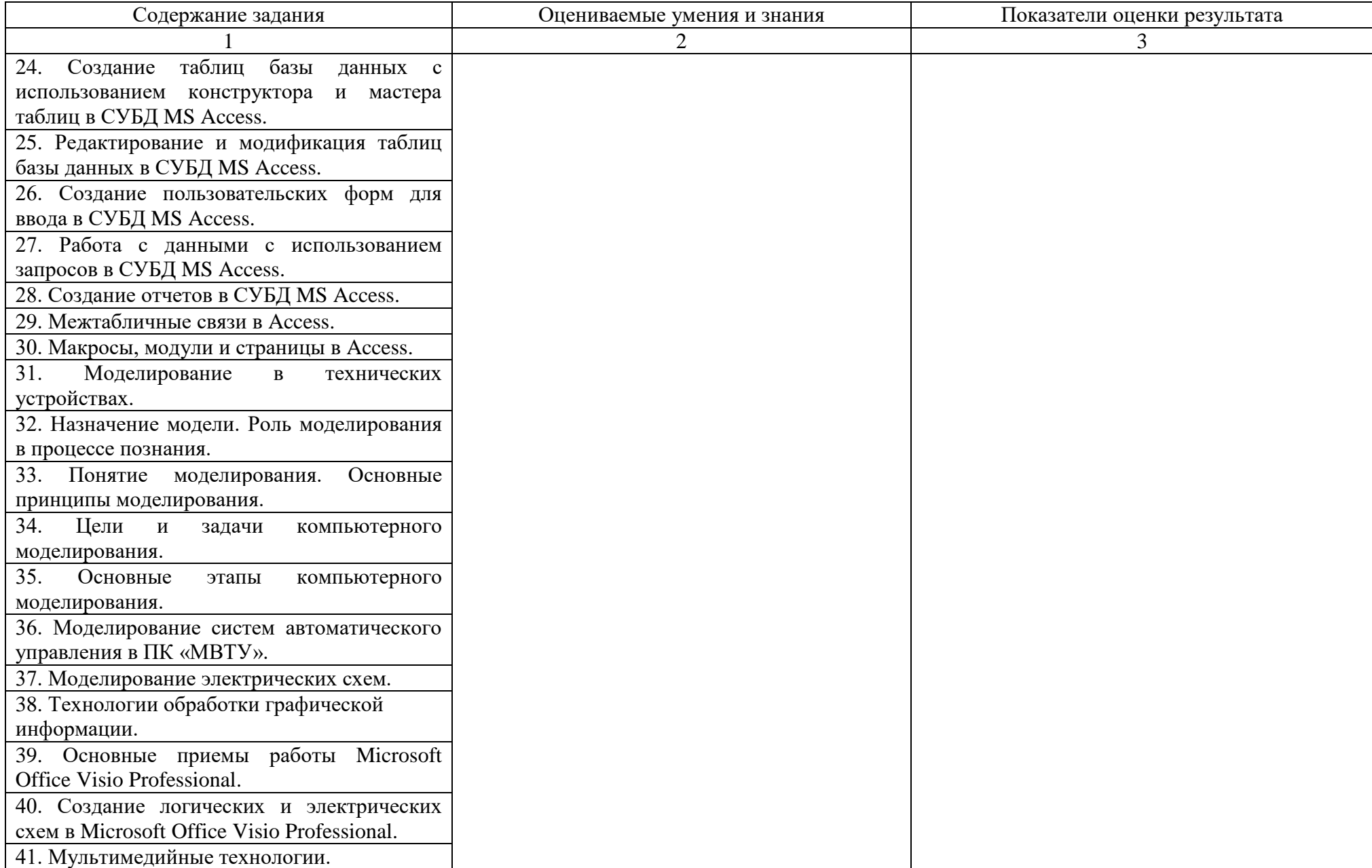

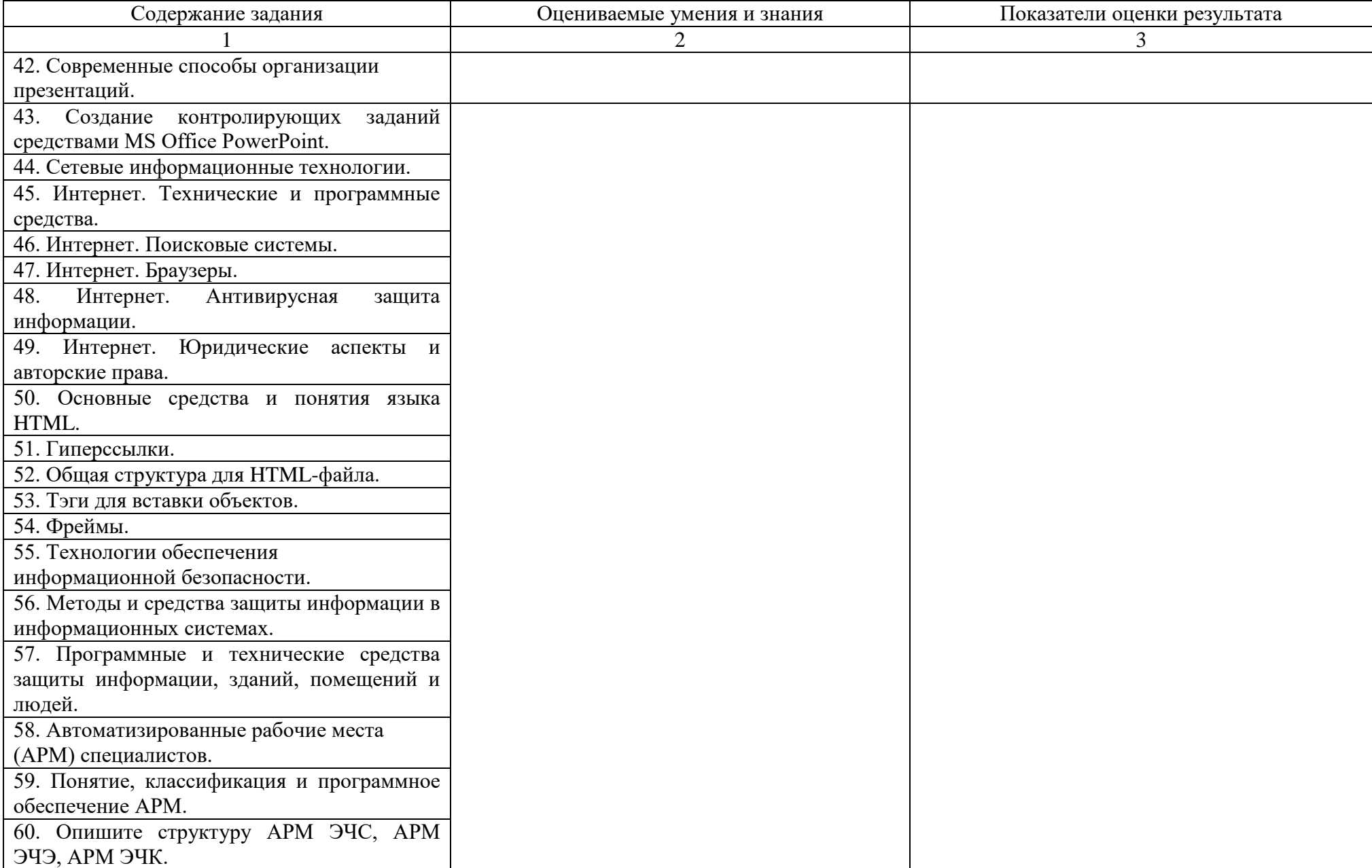

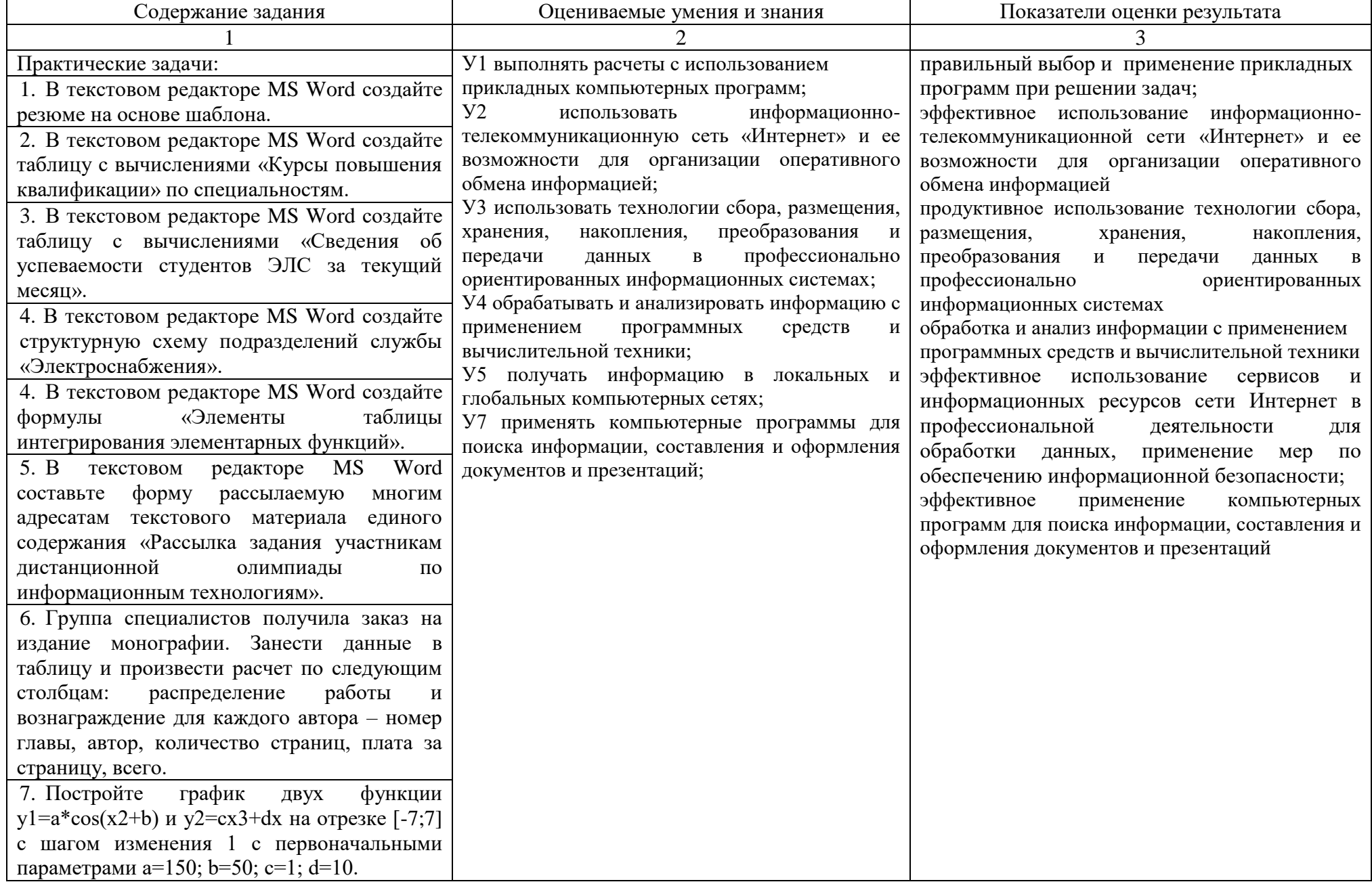

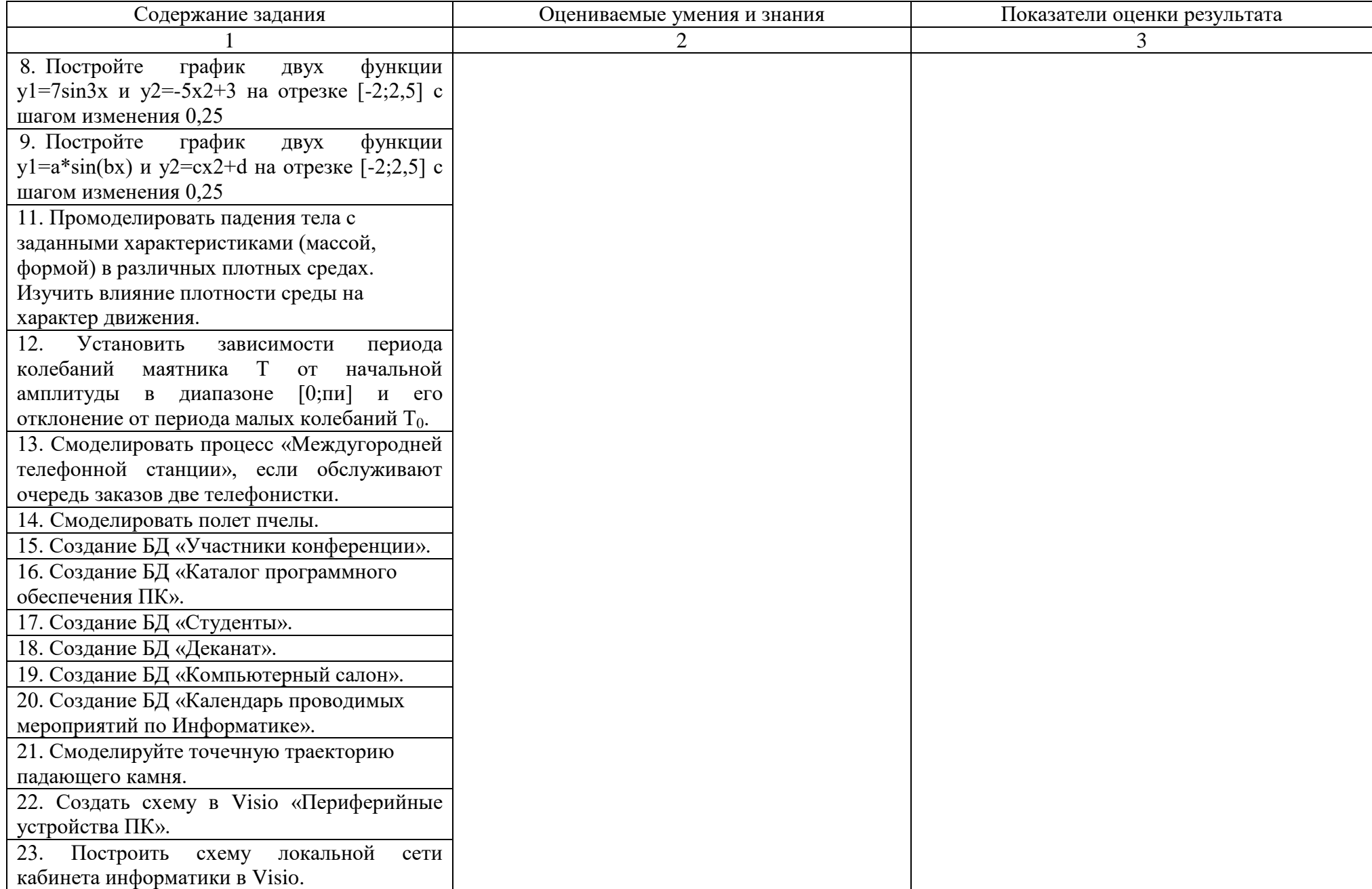

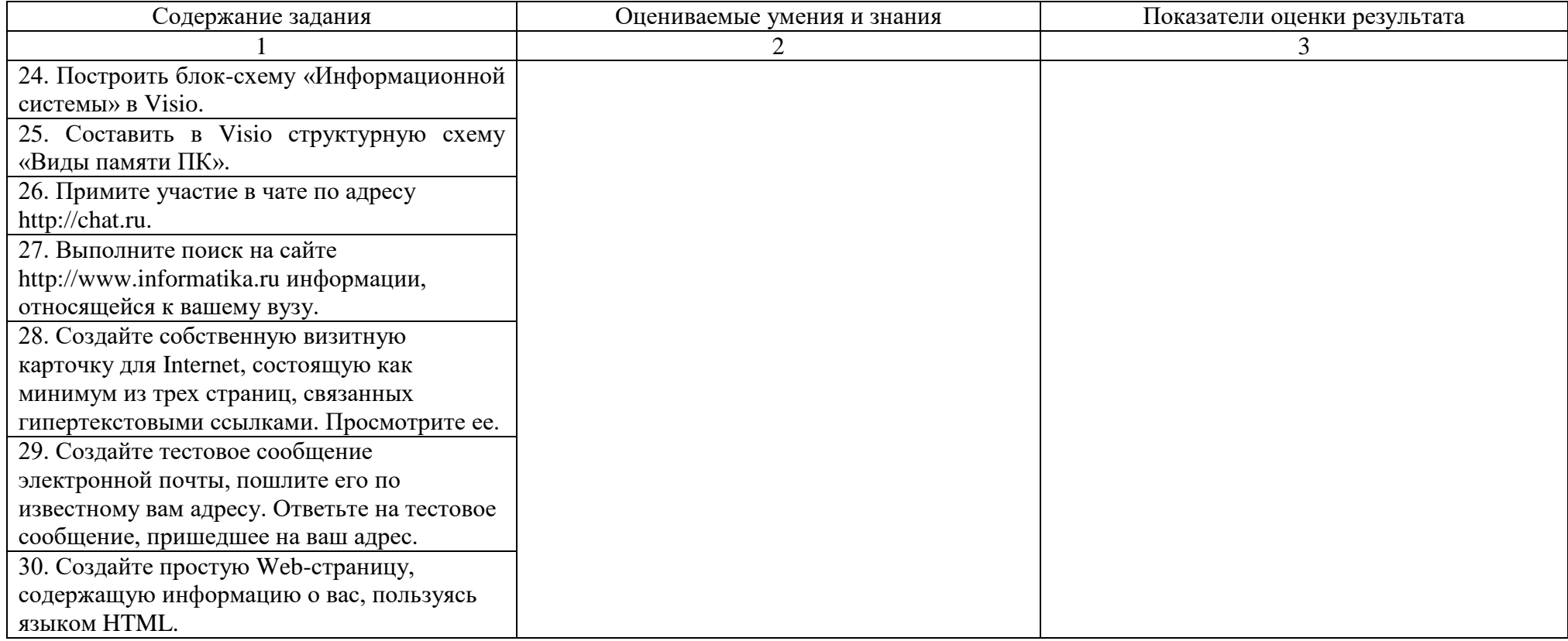

Условия выполнения задания:

- 1. Максимальное время выполнения задания 45 минут.
- 2. Вы можете воспользоваться:

Литературой, нормативными документами, материалом справочного характера:

1. Интернет

Наглядными пособиями, стендами, образцами техники и т.д.:

- 1. Презентации
- 2. Обучающие программы.
- 3. Критерии оценки результата:

 - «отлично» - теоретическое содержание дисциплины освоено полностью, без пробелов, необходимые практические навыки работы с освоенным материалом сформированы, все предусмотренные рабочей программой задания выполнены;

- «хорошо»- теоретическое содержание дисциплины освоено полностью, без пробелов, необходимые практические навыки работы с освоенным материалом в основном сформированы, все предусмотренные рабочей программой задания выполнены, некоторые из выполненных заданий содержат незначительные ошибки;

- «удовлетворительно» - теоретическое содержание дисциплины освоено частично, но пробелы не носят систематического характера, необходимые практические навыки работы с освоенным материалом в основном сформированы, большинство, предусмотренных рабочей программой заданий выполнено, некоторые виды заданий выполнены с ошибками;

- «неудовлетворительно» - теоретическое содержание дисциплины не освоено, необходимые практические навыки работы не сформированы, большинство, предусмотренных рабочей программой заданий не выполнено

Преподаватель **Н.Н. Александрова** 

(подпись) (Ф.И.О.)